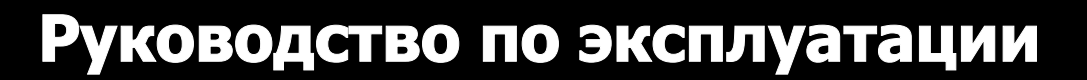

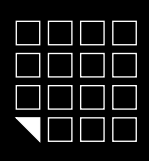

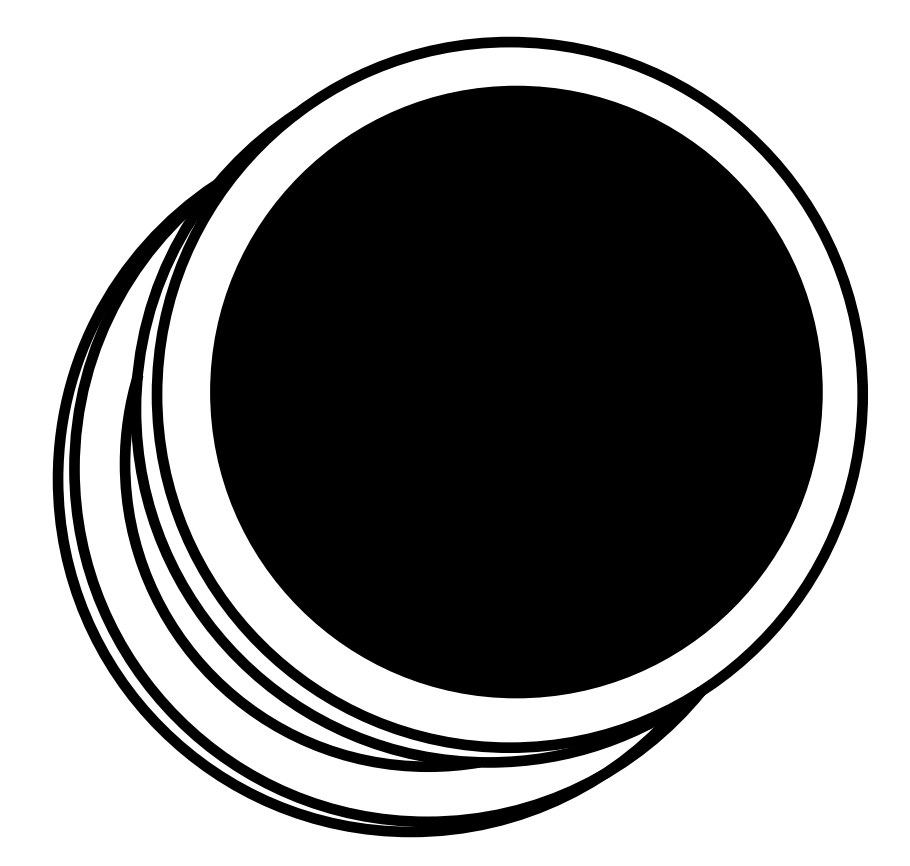

Электронный замок

**Z-795 (мод. Е НТ)** 

Электронный замок для мебели Z-795 (мод. Е HT)

### 1. ВВЕДЕНИЕ

Электронный замок Z-795 (мод. Е НТ) - далее Z-795 Е НТ - предназначен для использования в системах контроля и управления доступом (СКУД). Z-795 Е НТ обеспечивает контроль доступа к различным местам хранения, изготовленных из дерева: шкафчики для одежды, кабинки для переодевания, офисная мебель, торговое оборудование.

Электронный замок Z-795 Е НТ может быть установлен на объект автономно, либо являться частью комплексной системы контроля

**Внимание !** Для уверенного чтения считывателем рекомендуем использовать брелоки, или браслеты с диаметром метки 15-35 мм.

**Z-795 E HT** поддерживает 4 разных режима работы:

Режим "Фитнес" - позволяет не привязывать ключ к определенному замку. Любой ключ может закрывать/открывать любой свободный шкафчик.

Режим "Logic" - позволяет не привязывать ключ к определенному замку. Любой ключ может закрывать/открывать любой свободный шкафчик, записывать номер занятого шкафчика и уровень заряда батарей в ключ. Это очень удобно в тех случаях, когда пользователь забыл какой шкафчик он занял. Контроль за количеством занимаемых шкафчиков одним ключом (от 1 до 15 шкафов). Компьютерный учет и настройка замков. Работает только в паре с ПО "Lock Manager".

Режим "Обычный" - "- традиционный режим для контроллера замка. Замок могут открыть только ключи, занесенные в память замка. (МАХ 24шт.)

Режим "Банковская ячейка" - режим, эмитирующий логику работы банковской ячейки. Чтобы открыть замок необходимо поднести по очереди все ключи занесенные в базу контроллера. (МАХ 26 шт.)

После того как запрограммирован один из режимов работы и произведены все настройки, замок начинает работать по следующему алгоритму:

При подносе идентификатора к считывателю замка звучит сигнал зуммера, если идентификатор имеет право доступа. Если у идентификатора нет права доступа, то при подносе его к замку, звучит сигнал зуммера и мигает светодиод.

#### Сравнительная таблица режимов работы электронного замка Z-795 Е НТ

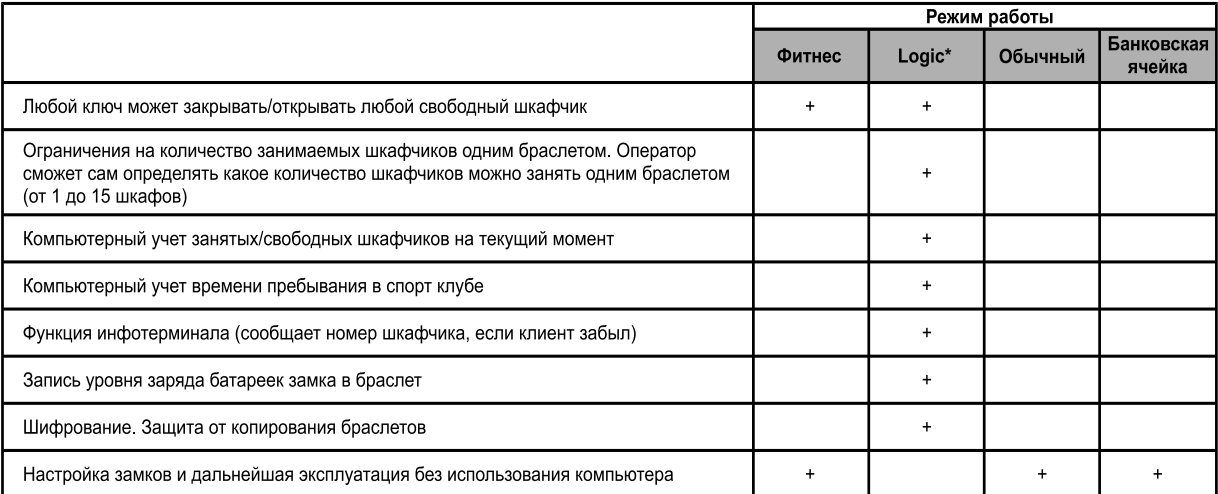

\* Для работы в режиме Logic необходимы специальные ключи стандарта Temic и специализированное ПО "Lock`s Manager".

### 2. ТЕХНИЧЕСКИЕ ХАРАКТЕРИСТИКИ

## Рабочая частота: 125 KHz

- Работа с ключами: EM Marine, HID Prox II, Temic
- Количество простых ключей/карт(max): 26 шт.
- Количество мастер ключей/карт(max): 3 шт.
- Встроенная энергонезависимая память (EEPROM)
- Дальность чтения: 1-2 cm
- Потребление тока: 30mкA (в состоянии ожидания)
- Звуковая/световая индикация: сигнал зуммера, двухцветный светодиод
- Условия эксплуатации: температура 0°С +40°С, влажность до 95%,
- без конденсации.
- Материал корпуса: метал, ABS пластик
- Размер наружного модуля (mm): D47х35
- Размер внутреннего модуля (mm): 145x63x21

## 3. MOHTAX

- Для монтажа замка Вам потребуются следующие инструменты: 1. Дрель.
- 2. Перка D 20 мм (для установки на деревянный шкафчик).
- 
- 3. Сверло D 3 мм (для установки на деревянный шкафчик).
- 4. Отвертка крестовая.

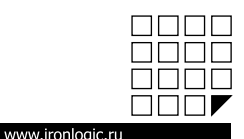

 $iron$  $\blacksquare$ Logic

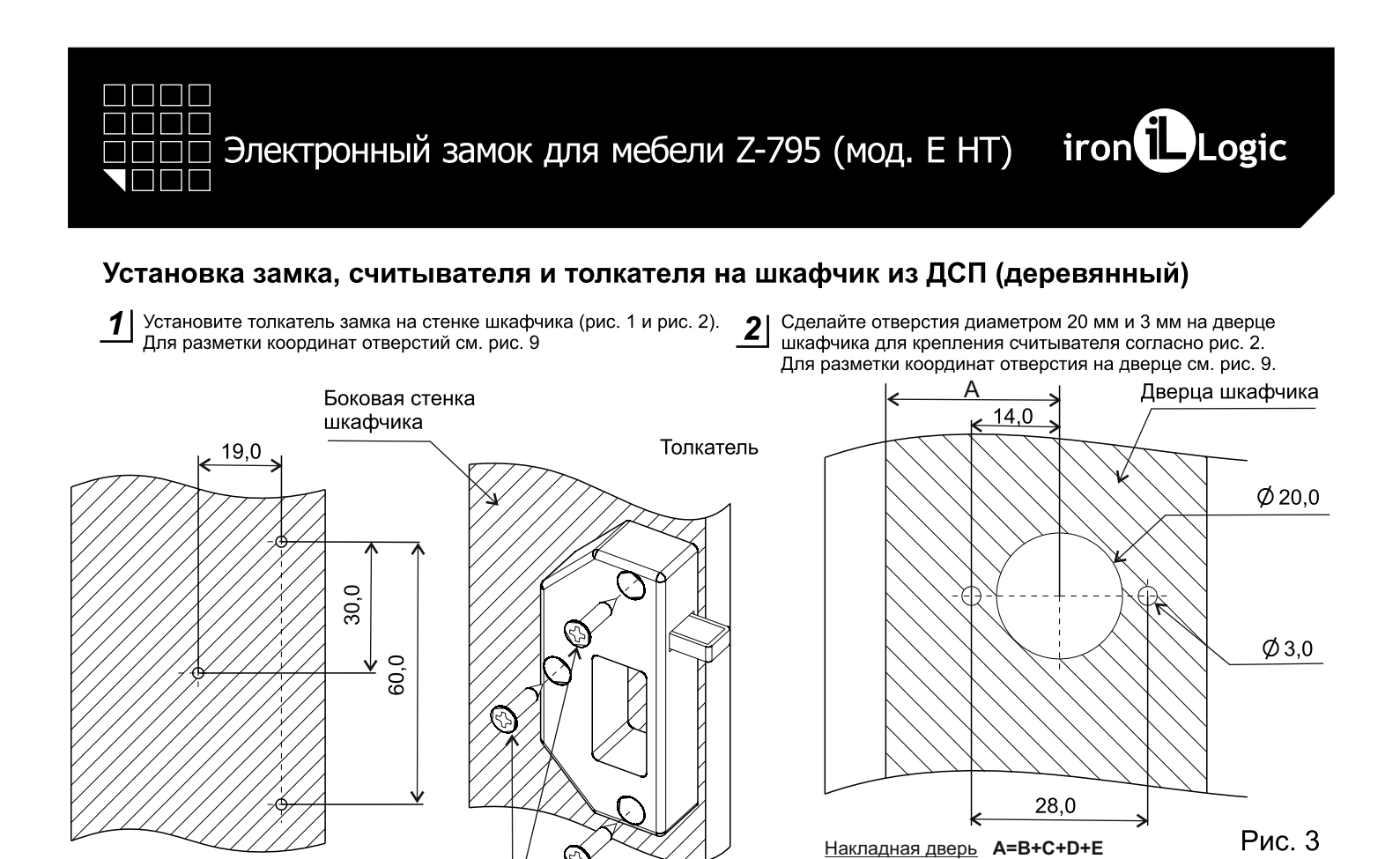

Рис. 1 Разметка отверстий для установки толкателя

Саморез 3,5х16

Рис. 2

Установка толкателя

Подключите кабель к плате управления замком.  $|3|$ 

Внимание: Проверьте, что разъем платы замка надежно зафиксировал разъем кабеля. Установите модуль замка согласно рис. 4.

С - толщина толкателя;

Вкладная дверь **A=C+D+E-F** В - толщина боковой стенки;

и краем собачки (1-2 мм);

**D** - технологический зазор между стенкой толкателя

Е - 0,5 размера ширины механической части замка; F - Зазор между боковой стенкой и краем дверцы.

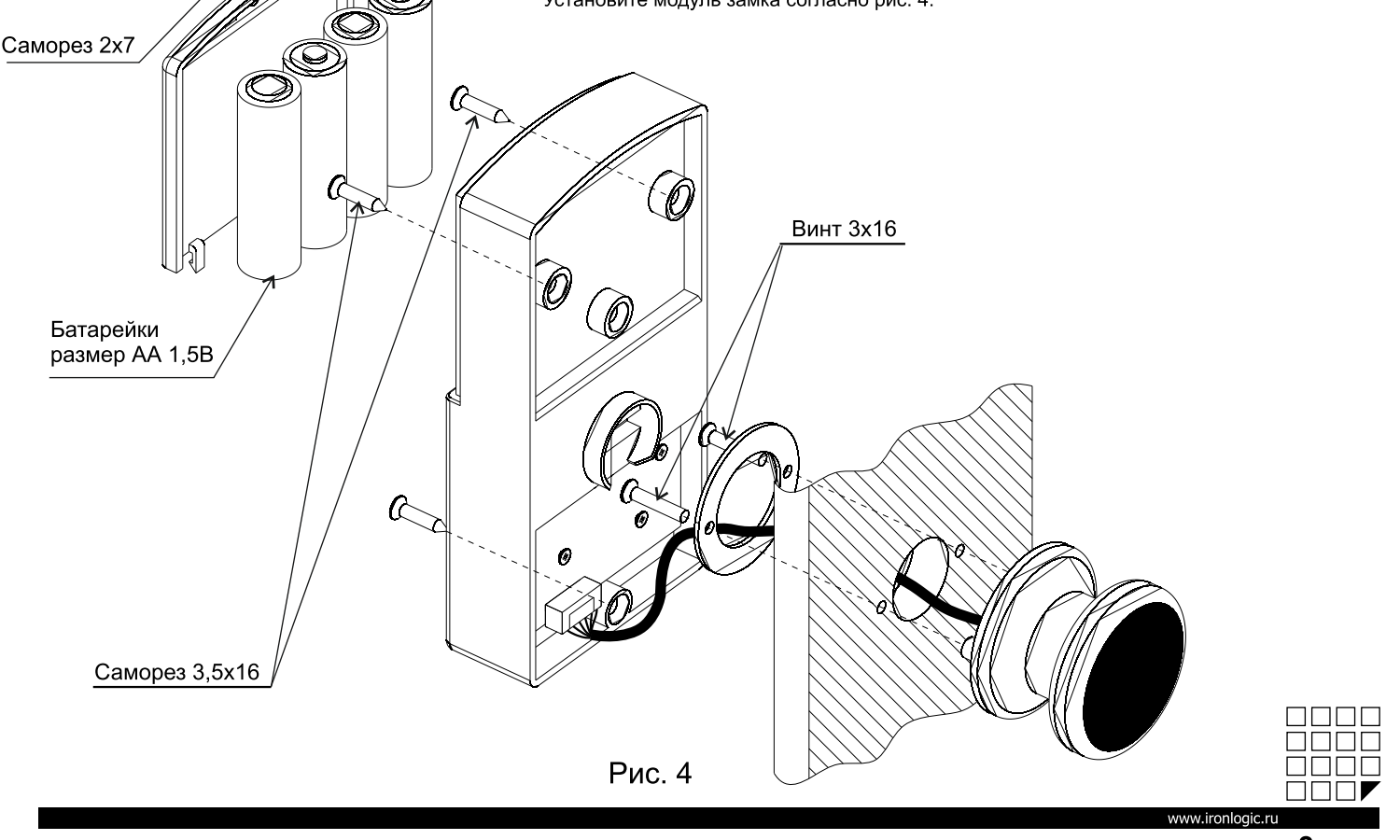

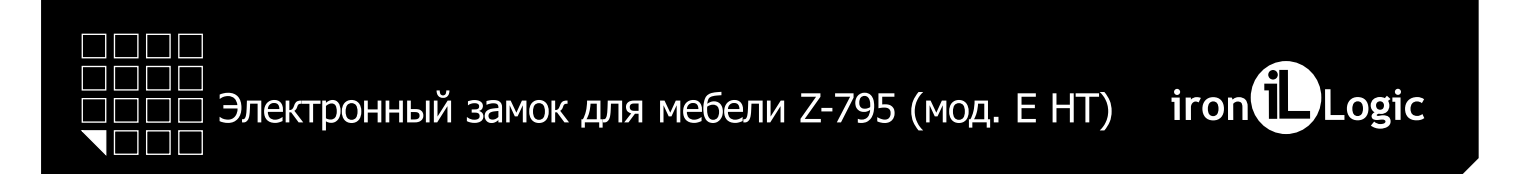

# Правила установки замка и толкателя на шкафчик

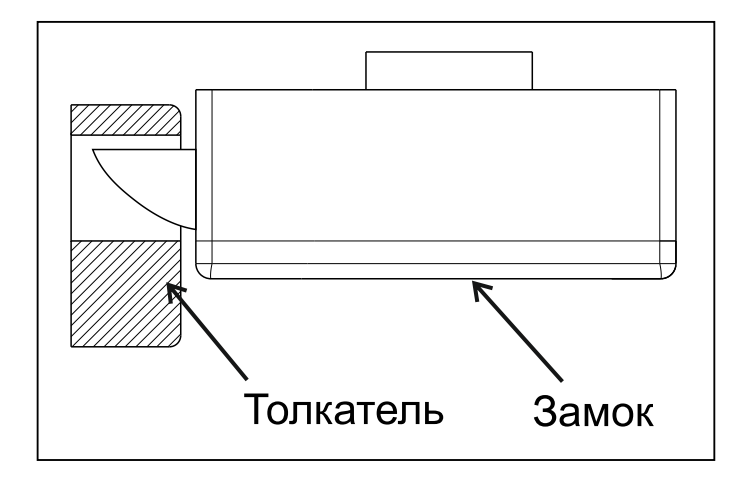

Рис. 5 Правильная установка. Вид сверху

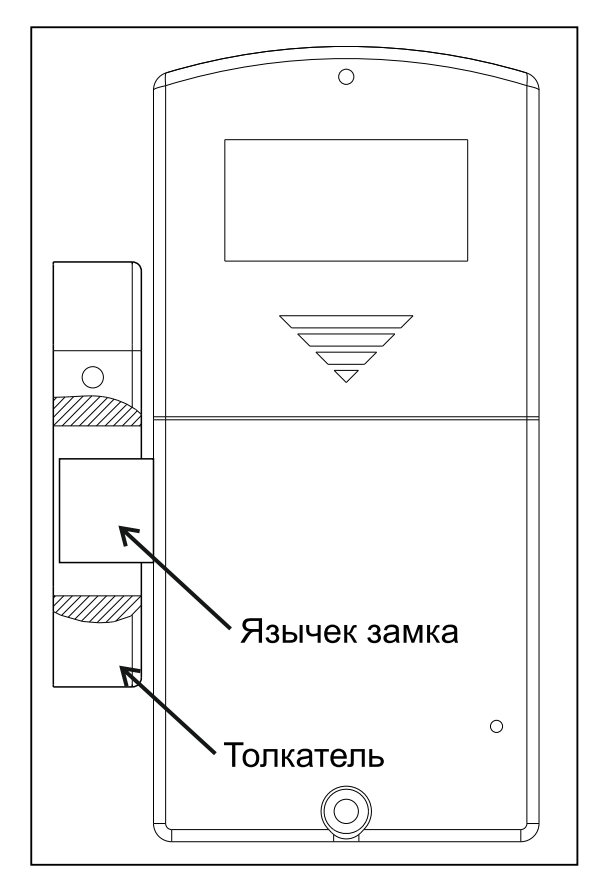

Рис. 7 Правильная установка. Вид с внутренней стороны двери

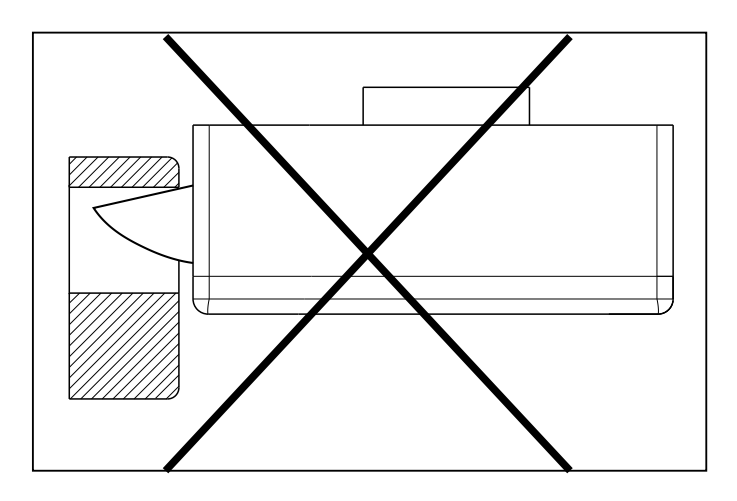

Рис. 6 Неправильная установка. Вид сверху

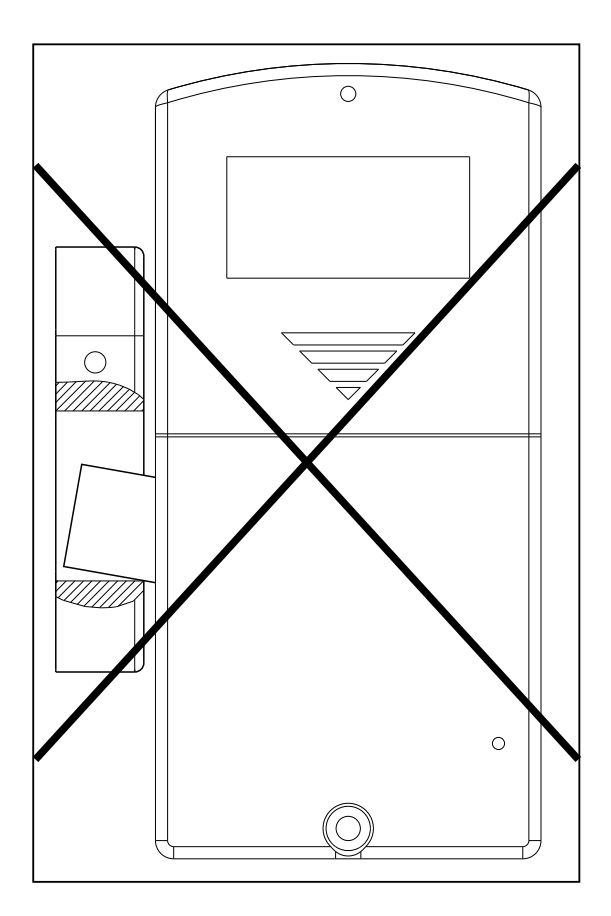

Рис. 8 Неправильная установка. Вид с внутренней стороны двери

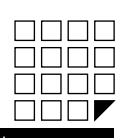

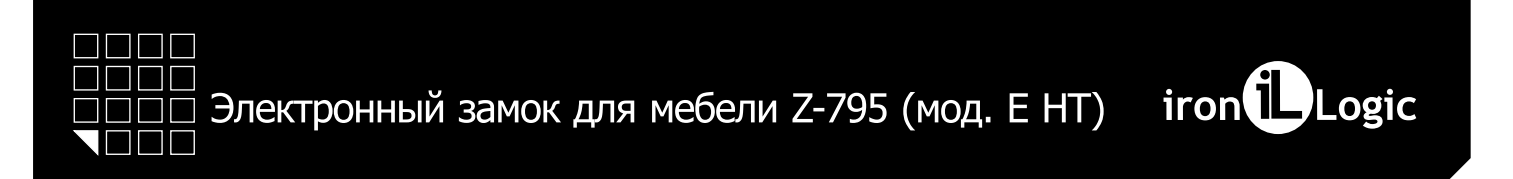

# Координаты отверстия для установки замка Z-795E НТ на шкафчик из ДСП (деревянный)

- А высчитываемый размер, зависит от толщины ДСП
- Б высчитываемый размер, зависит от толщины ДСП и глубины установки дверцы

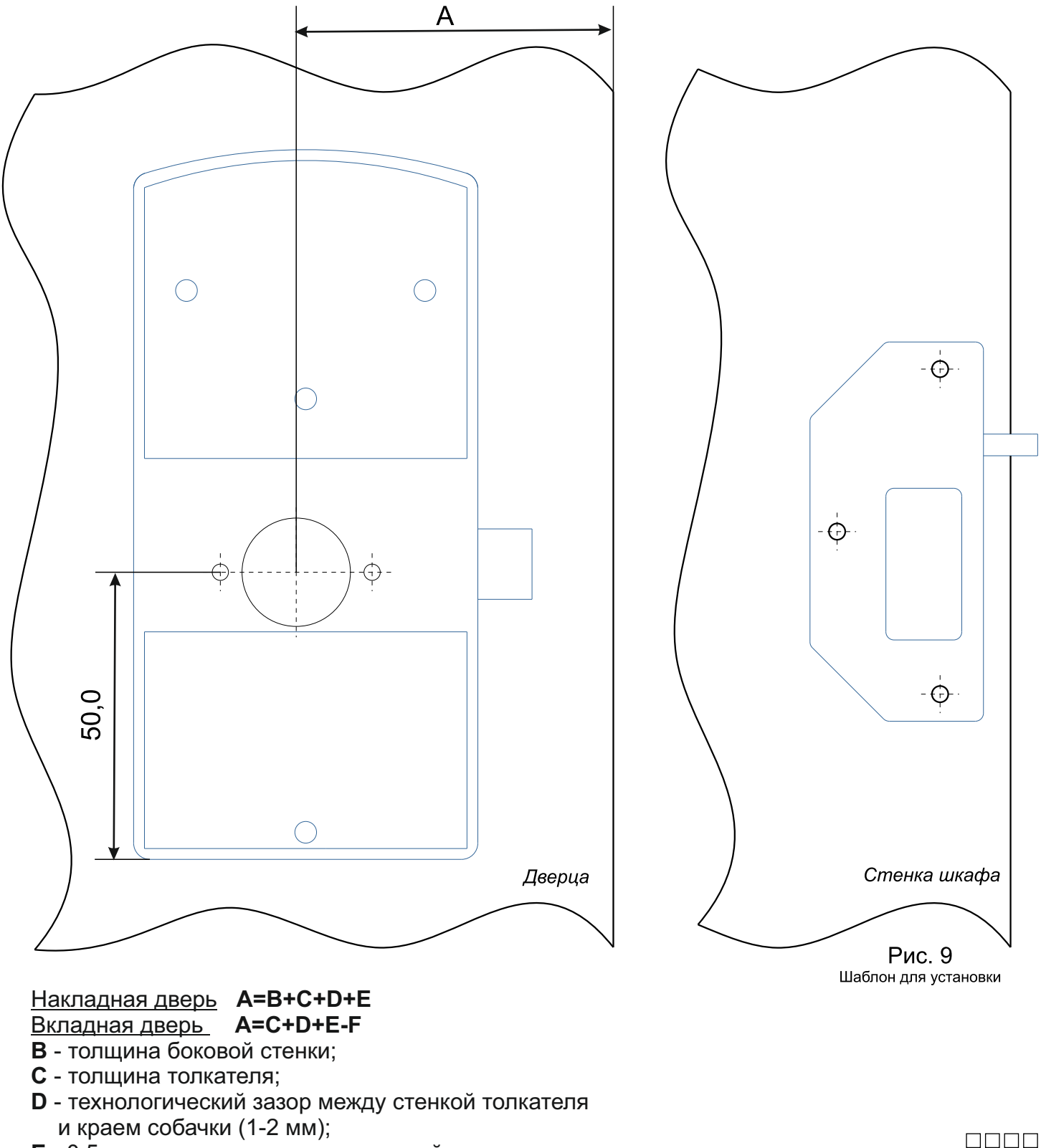

- **E** 0,5 размера ширины механической части замка;
- **F** Зазор между боковой стенкой и краем дверцы.

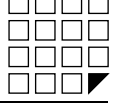

### 4. ПЕРВОЕ ВКЛЮЧЕНИЕ, ДОБАВЛЕНИЕ МАСТЕР КЛЮЧЕЙ С ПОМОЩЬЮ КНОПКИ RESET

(В ПАМЯТИ ЗАМКА КЛЮЧЕЙ НЕТ)

Соедините модуль считывателя и модуль замка кабелем, входящим в комплект поставки.

Вставьте 4 батарейки размера АА. Поднесите любой ключ стандарта EM Marine.

Контроллер подаст звуковой и световой сигнал. Изделие готово к работе.

Внимание! ДЛЯ УВЕРЕННОГО ЧТЕНИЯ СЧИТЫВАТЕЛЕМ РЕКОМЕНДУЕМ ИСПОЛЬЗОВАТЬ КЛЮЧИ С ДИАМЕТРОМ МЕТКИ 15-35 ММ.

Для добавления мастер ключа, необходимо проделать следующие действия:

А) Отсоединить питание (вытащить одну батарею или использовать модуль внешнего питания (см. рис. 10).

Б) Нажать кнопку RESET (с помощью зубочистки, канцелярской скрепки и т.п.) и удерживать ее.

В) Подать питание (вставить батарею или использовать модуль внешнего питания (см. рис. 10) и только после этого отпустить кнопку RESET.

Г) Не позже 5 секунд после пункта В), нажмите и удерживайте кнопку RESET.

Д) Удерживая кнопку RESET, поднесите ключ(и), максимум 3 шт., который(ые) Вы хотите сделать мастер ключом(ми).

Е) Отпустите кнопку RESET. Через 6 секунд произойдет световой и звуковой сигнал это подтверждение выхода

из режима добавления мастер ключа.

## 5. ВЫБОР И УСТАНОВКА РЕЖИМА РАБОТЫ С ПОМОЩЬЮ КНОПКИ RESET

Внимание! НЕЛЬЗЯ ВЫБРАТЬ РЕЖИМ РАБОТЫ БЕЗ СОЗДАНИЯ МАСТЕР КЛЮЧА!

Замок поддерживает четыре разных режима(логики) работы.

Режим "Фитнес" - позволяет не привязывать ключ к определенному замку. Пользователь сам выбирает каким свободным шкафчиком воспользоваться.

Режим "Logic" - позволяют записывать номер занятого шкафчика и уровень заряда батарей в идентификатор (браслет). Это очень удобно в тех случаях, когда пользователь забыл какой шкафчик он занял. Позволяет не привязывать ключ к определенному замку. .<br>Пользователь сам выбирает каким свободным шкафчиком воспользоваться. Работает только в паре с ПО "Lock Manager".

Режим "Обычный"- традиционный режим для контроллера замка. Замок могут открыть только ключи, занесенные в базу контроллера. Режим "Банковская ячейка" - режим эмитирующий логику работы банковской ячейки. Чтобы открыть замок необходимо поднести по очереди все ключи занесенные в базу контроллера.

в середнее с на открытальное в сасу полнественное в станда.<br>В заводских установках (по умолчанию) выбран Режим "Фитнес". Замок активирует Режим "Фитнес" сразу после добавление мастер ключа(ей) (пункт №2). Для выбора другого режим работы, необходимо проделать следующие действия:

А) Отсоединить питание (вытащить одну батарейку или использовать модуль внешнего питания (см. рис. 10)

Б) Нажать кнопку RESET (с помощью заколки, булавки и т.п.) и удерживать ее.

В) Подсоединить питание (вставить батарею или использовать модуль внешнего питания (см. рис. 10) и только после этого отпустить кнопку RESET.

Г) Нажать кнопку RESET кратковременно (один раз). Замок подаст 2 раза звуковой и световой сигнал. Замок перешел в Режим "Logic" д) Нажать кнопку RESET кратковременно (один раз). Замок подаст 3 раза звуковой и световой сигнал. Замок перешел в Режим<br>"Обычный" световой сигнал. Замок перешел в Режим" (один раз). Замок подаст 3 раза звуковой и световой

Е) Нажать кнопку RESET кратковременно (один раз). Замок подаст 4 раза звуковой и световой сигнал. Замок перешел в Режим "Банковская ячейка'

Ж) Нажать кнопку RESET кратковременно (один раз). Замок подаст 1 раза звуковой и световой сигнал. Замок перешел в Режим "Фитнес".

3) Для подтверждения или сохранения ранее выбранного режима, не делать ничего в течении 6 секунд. Через 6 секунд произойдет световой и звуковой сигнал - это подтверждение выхода из установки режима работы.

#### 6. РАБОТА В РЕЖИМЕ "ФИТНЕС"

Внимание! НЕЛЬЗЯ ВЫБРАТЬ РЕЖИМ РАБОТЫ БЕЗ СОЗДАНИЯ МАСТЕР КЛЮЧА!

Правцла, по которым работает Режим «Фитнес»

Открытие замка возможно с помощью ключа записанного в момент постановки на охрану.

1.1. Постановка на охрану возможна только если замок находиться в состоянии открыт (задвижка находиться внутри замка).

1.2. Поднести ключ к считывателю замка. Если ключ пригоден, то замок встает на охрану (задвижка выдвигается наружу, звуковой сигнал).

1.3. После постановки на охрану можно положить веши и закрыть двериу.

1.4. Когда замок стоит на охране (закрыта дверца), мигает светодиод, информируя пользователей, что шкафчик занят.

1.5. Если поднести к считывателю замка ключ, не прописанный в памяти, то прозвучит звуковой сигнал и многократно мигнет светодиод.

1.6. Поднести прописанный ключ еще раз к считывателю замка, прозвучит звуковой сигнал и ключ удалится из памяти замка, задвижка уходит внутрь замка. Дверь открыта. Готов к выполнению П. №1.2.

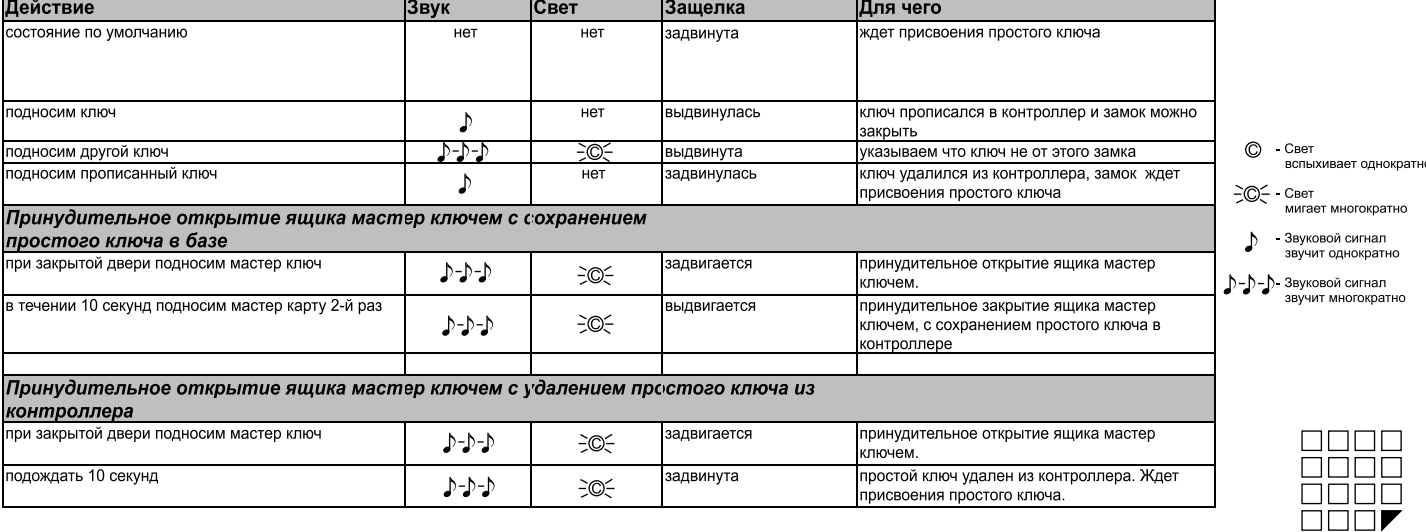

www.ironlogic.ru

iron<sup>1</sup>Logic

Электронный замок для мебели Z-795 (мод. Е HT)

## 7. РАБОТА В РЕЖИМЕ "LOGIC"

- *\* Режим «Logic» работает только совместно с ПО Lock Manager и адаптером RF-1996.*
- *\* Режим «Logic» работает только с ключами стандарта Temic.*
- *\* Дополнительная информация по работе в режиме «Logic» размещена на сайте производителя www.ironlogic.ru*
- *Настройка замка с помощью ПО Lock Manager: А) Произведите сброс замка к заводским настройкам по инструкции.*
- *Б) После сброса подайте питание на замок (вставьте батарею) без удерживания кнопки RESET.*
- *В) Откройте LockEdit и выполните настройку в данной программе:*
- *В.1) Предприятие (укажите название)*

*В.2) Тип замка (выберите Z-795)*

*В.3) Выбор режима работы (выберите режим Logic)*

*В.4) Адаптер (подключите, задайте и запишите пароль) В.5) Карты, брелоки, браслеты (поднесите чистую карту к адаптеру и запишите ее как мастер-карту)*

*В.6) Помещения (создайте помещение и шкафчики)*

*Г) Выберите нужный шкаф и щелкните по нему правой кнопкой мыши, выберите «чтение настроек (новый замок)» и поднесите адаптер к замку. Д) Откроется окно «свойства замка», нажмите кнопку в левом нижнем углу «записать параметры в новый замок», поднесите адаптер.* 

*Дождитесь надписи «выполнено успешно», закройте окно «свойства замка».*

*Е) Правой кнопкой мыши щелкните по нужному шкафу и выберите «запись информации в замок». Поднесите адаптер и дождитесь надписи* 

*«инициализирован». На экране шкаф станет зеленого цвета. Ё) В раздел «Карты, брелоки, браслеты» добавьте с помощью адаптера карты пользователей. Поднесите чистую карту к адаптеру и выберите «записать пароль в карту клиента». Добавьте нужное количество карт пользователей.*

*Ж) Настройка завершена. Всё готово к работе с выбранным шкафчиком и замком.*

*Правила, по которым работает Режим «Logic»:*

*А) Открытие замка возможно с помощью ключа записанного в момент постановки на охрану.*

*Б) Закрытый замок можно открыть/закрыть мастер-картой, если, например, карта клиента была утеряна.*

*В) Постановка на охрану возможна только, если замок находится в состоянии «открыт» (задвижка находится внутри замка). Г) Поднесите ключ к считывателю замка. Если ключ пригоден, то замок встанет на охрану (задвижка выдвинется наружу, прозвучит звуковой* 

*сигнал и мигнет зеленый светодиод).*

*Д) В момент постановки на охрану, замок записывает номер шкафчика и уровень заряда батареек в ключ.*

*Е) После постановки на охрану можно положить вещи и закрыть дверцу.*

Ё) Когда замок стоит на охране (закрыта дверца), светодиод загорается красным цветом, информируя пользователей, что шкафчик занят.<br>Ж) Если поднести к считывателю замка ключ, не прописанный в памяти, то прозвучит звуковой

*З) Если поднести прописанный ключ еще раз к считывателю замка, то прозвучит звуковой сигнал и ключ удалится из памяти замка. Дверь откроется (задвижка уйдет внутрь замка). Замок готов к выполнению П.№1.2.*

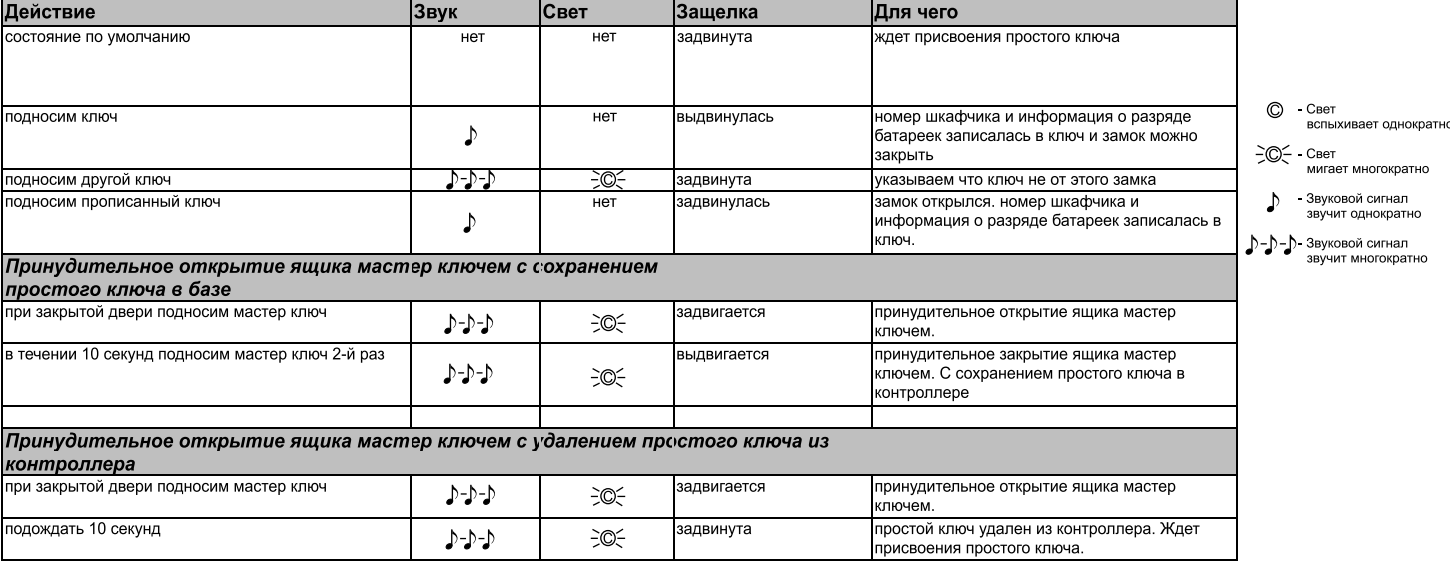

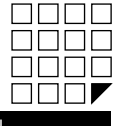

www.ironlogic.ru

 $iron$  $\blacksquare$ Logic

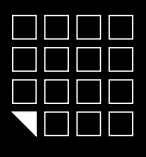

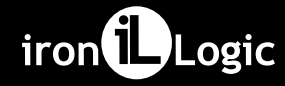

# 8. РАБОТА В РЕЖИМЕ "ОБЫЧНЫЙ"

Внимание! НЕЛЬЗЯ ВЫБРАТЬ РЕЖИМ РАБОТЫ БЕЗ СОЗДАНИЯ МАСТЕР КЛЮЧА!

Правила, по которым работает Режим «Обычный»: 1. Открытие замка возможно с помощью ключа записанного в память замка.

1.1. Первое поднесение ключа к считывателю замка, выдвигается задвижка наружу, звуковой сигнал и многократно мигнет светодиод, можно положить вещи и закрыть дверцу.

1.2. Второе поднесение ключа к считывателю замка, задвижка уходит внутрь замка, звуковой сигнал и многократно мигнет светодиод, дверь открыта.

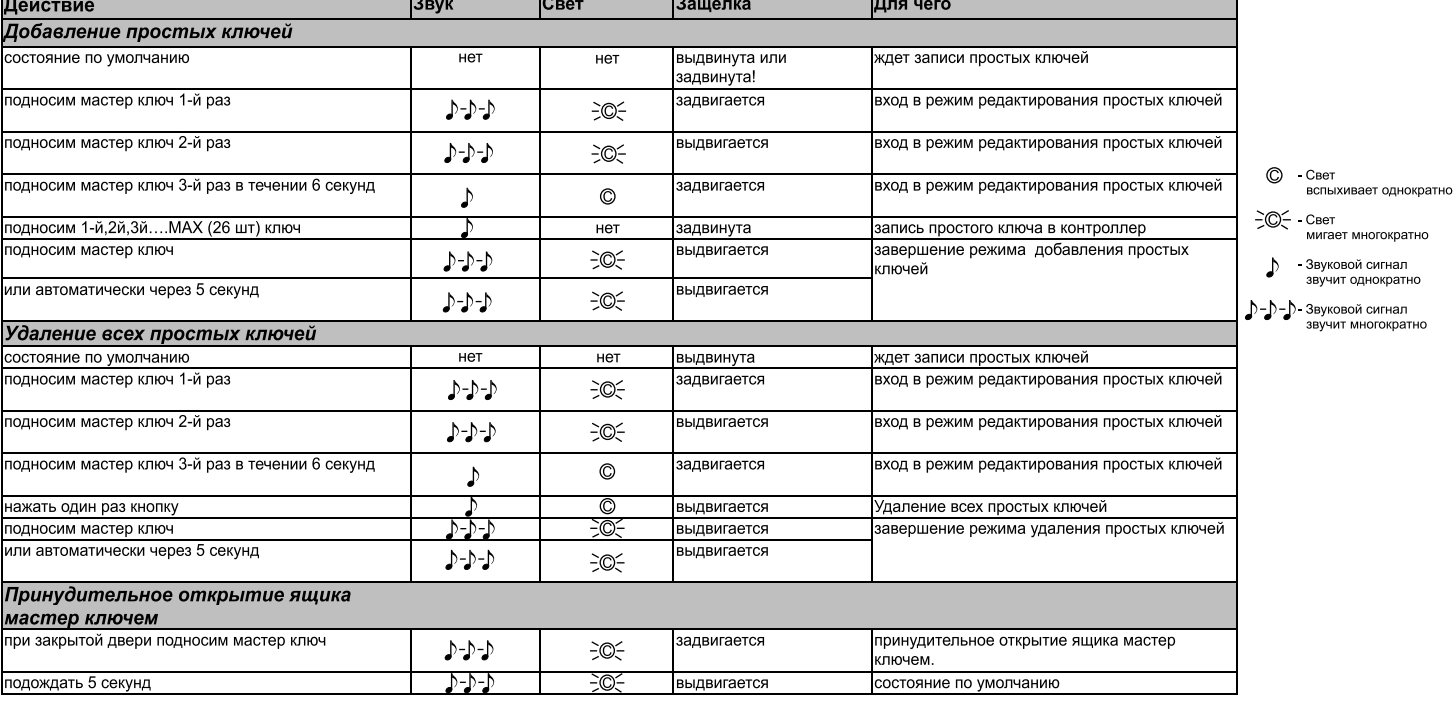

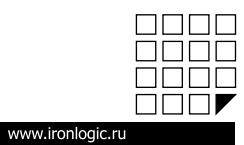

### 9. РАБОТА В РЕЖИМЕ "БАНКОВСКАЯ ЯЧЕЙКА"

Внимание! НЕЛЬЗЯ ВЫБРАТЬ РЕЖИМ РАБОТЫ БЕЗ СОЗДАНИЯ МАСТЕР КЛЮЧА!

- Правила, по которым работает Режим «Банковская ячейка».
- 1. Задвижка всегда выдвинута наружу. (Если база не пуста.)
- 1.1. Открытие замка возможно с помощью всех ключей последовательно поднесенных к считывателю замка.

1.2. Поднесение ключа(ей,) звуковой сигнал и мигнет светодиод, задвижка уходит внутрь замка и через 3 секунды выдвигается наружу. Если дверь была закрыта, то она открывается с помощью толкателя замка

1.3. Если поднести к считывателю замка ключ, не прописанный в памяти, то прозвучит звуковой сигнал и мигнет светодиод.

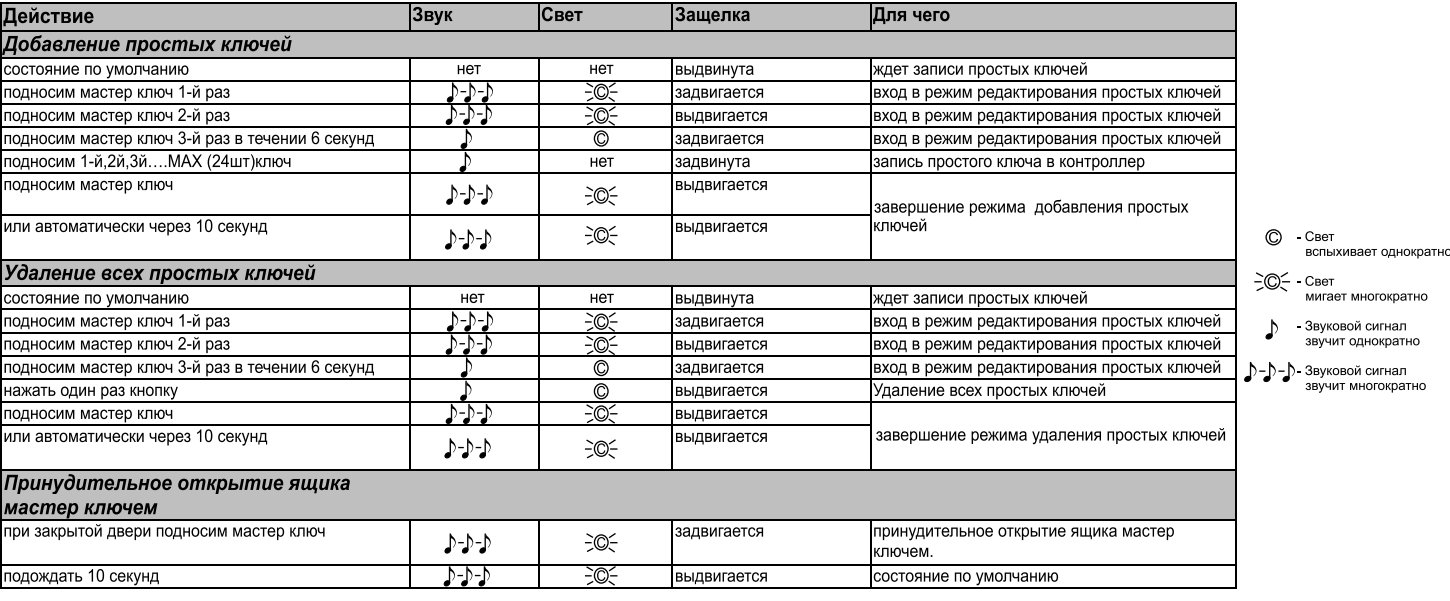

## 10. УДАЛЕНИЕ ВСЕХ МАСТЕР КЛЮЧЕЙ

Функция удаляет все мастер ключи из базы замка. Оставляет в памяти только простые ключи, а также аннулирует ранее выбранный режим работы. Для удаления всех мастер ключей, необходимо проделать следующие действия:

А) Отсоединить питание (вытащить одну батарею или использовать модуль внешнего питания (см. рис. 10).

Б) Нажать кнопку RESET (с помощью зубочистки, канцелярской скрепки и т.п.) и удерживать ее.

В) Подсоединить питание (вставить батарею или использовать модуль внешнего питания (см. рис. 10). Не отпуская кнопку удерживать ее в течении 6 секунд до звукового и светового сигнала подтверждающего удаление всех мастер ключей.

После удаления всех мастер ключей, необходимо записать хотя бы один мастер ключ в память замка, для того чтобы можно было выбрать режим работы.

Внимание! НЕЛЬЗЯ ВЫБРАТЬ РЕЖИМ РАБОТЫ БЕЗ СОЗДАНИЯ МАСТЕР КЛЮЧА!

### 11. ПЕРЕХОД В ЗАВОДСКИЕ (ПЕРВОНАЧАЛЬНЫЕ) УСТАНОВКИ

Функция производит возврат в заводское (первоначальное) состояние. Все мастер и простые ключи удалены, аннулируется ранее выбранный режим работы.

Для перехода в заводские установки, необходимо проделать следующие действия:

А) Отсоединить питание (вытащить одну батарею или использовать модуль внешнего питания (см. рис. 10).

Б) Нажать кнопку RESET (с помощью зубочистки, канцелярской скрепки и т.п.) и удерживать ее.

В) Подсоединить питание (вставить батарею или использовать модуль внешнего питания (см. рис. 10). Не отпуская кнопку удерживать ее в течении 16 секунд. Звуковой и световой сигналы будут возникать через 6 и 16 секунд от начала нажатия кнопки RESET. Звуковой и световой сигнал через 16 секунд подтверждает переход в заводские установки.

## 12. ПРОГРАММИРОВАНИЕ ЗАМКА С ПОМОЩЬЮ АДАПТЕРА Z-2 (мод. Е HT Hotel) И ПО LOCK'S

ПО Lock's Manager совместно с адаптером Z-2 (мод. Е HT Hotel) организует работу по конфигурированию, настройке и дальнейшей эксплуатации электронных замков для мебели.

ПО Lock's Manager состоит из двух модулей:

Модуль Edit предоставляется бесплатно. Производит конфигурирование и настройки электронных замков для мебели и ключей для дальнейшей эксплуатации.

Модуль Manager организует ежедневную работу непосредственно на объекте. Учет ключей и посещаемости, контроль над операциями персонала, отчеты за период, контроль за количеством занимаемых шкафчиков, функция инфотерминала (сообщает номер шкафчика если клиент забыл), контроль уровня разряда батареек в замке, защита от копирования карт злоумышленниками. Работает только в режиме Logic и с ключами стандарта Temic.

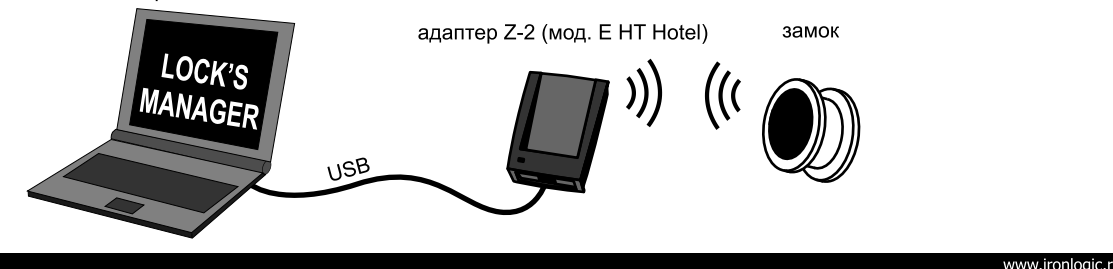

iron<sup>1</sup>Logic

Электронный замок для мебели Z-795 (мод. Е HT)

Процесс программирования осуществляется следующим образом:

- Устанавливаем программный Модуль Edit на ноутбук
- Подключаем адаптер Z-2 (мод. Е HT Hotel) к ноутбуку\*
- Выбираем необходимый режим работы замка
- Назначаем мастер карту

- Подносим адаптер Z-2 (мод. Е HT Hotel) к считывателю замка и записываем выбранный режим работы и мастер карту в замок бесконтактным способом. Время передачи информации после установления связи из ноутбука в замок 2-3 секунды.

Подробную инструкцию по использованию ПО Lock's Manager и адаптера Z-2 (мод. Е HT Hotel) можно найти

на сайте производителя www.ironlogic.ru

\* Ноутбук необходим, для того чтобы взять его на объект и подойти к каждому замку для программирования.

#### 13. ИНДИКАТОР РАЗРЯДА БАТАРЕЙ. ЗАМЕНА ЭЛЕМЕНТОВ ПИТАНИЯ

При использовании алкалиновых батареек с емкостью 1500 мАч, замок гарантировано отработает не менее 10000 открытий или около 2,5 лет в режиме ожидания.

Замок контролирует состояние заряда батареек и информирует пользователей о необходимости сменить батарейки следующим образом:

#### Работа замка с требующими замены батарейками.

Если при подносе простого ключа светодиод не мигает, но замок продолжает работать - это значит, что батарейки подсели, и их необходимо заменить. Если не удалось во время сменить батарейки и замку не хватает энергии открыть шкафчик, воспользуйтесь модулем внешнего питания. Для этого извлеките антенный модуль из рукоятки считывателя, используя специальное приспособление (вакуумный съемник с ручкой) и подайте питание на разъем Jack (см. рис. 10).

#### Работа замка с полностью разряженными батарейками.

Если при подносе простого ключа светодиод не мигает и зашелка замка не выдвигается - это значит что батарейки полностью разрядились. \*В режиме Logic замок записывает текущий заряд батареи в идентификатор при каждом открывании шкафчика.

## Замена батареек

Электроника замка обладает энергонезависимой памятью, поэтому при смене батареек, все настройки и ключи сохраняться в базе контроллера замка. Для замены батареек см. рис. 11.

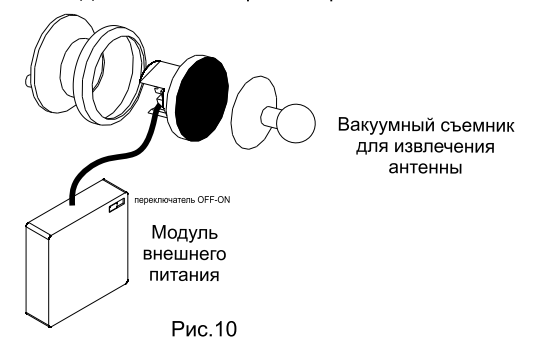

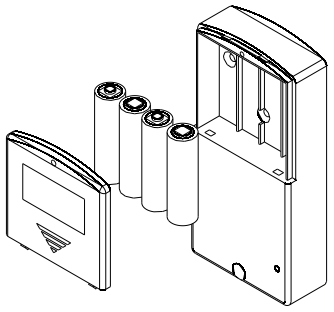

iron<sup>1</sup>Logic

## 14. КОМПЛЕКТ ПОСТАВКИ

Модуль замка - 1 шт. Модуль считывателя - 1 шт. Кабель с разъемами - 1 шт. Толкатель - 1 шт. Набор крепежа - 1 шт. Паспорт - 1 шт.

## 16. ПРАВИЛА ТРАНСПОРТИРОВАНИЯ И ХРАНЕНИЯ

Изделие в упакованном виде может транспортироваться в крытых транспортных средствах любого вида при температуре от -50°С до +50°С, с защитой его от непосредственного воздействия атмосферных осадков, солнечного излучения и механических повреждений, по правилам перевозки грузов, действующих на соответствующем виде транспорта по ГОСТ 23088-80. Изделие должно храниться в условиях группы Л по ГОСТ 15150-69 (температура от +5°С до +40°С, относительная влажность до 80%). Срок хранения 5 лет.

#### 18. РЕАЛИЗАЦИЯ И УТИЛИЗАЦИЯ

Реализация. Реализация изделия производится через торговую сеть. При этом наличие лицензии или специальных разрешений у продавца на торговлю данным товаром не требуется. Утилизация. Отслужившие свой срок изделия следует сдавать на экологически чистую рекуперацию отходов. Не выбрасывайте электронные изделия в бытовой мусор!

15. УСЛОВИЯ ЭКСЛУАТАЦИИ

Температура окружающей среды:..от +5°С до +40°С. Относительная влажность воздуха:.....не более 98% при 25°С. При изменении условий эксплуатации технические характеристики изделия могут отличаться от номинальных значений. Электронный замок предназначен для эксплуатации в условиях отсутствия: атмосферных осадков, прямых солнечных лучей, песка, пыли и конденсации влаги.

Рис. 11

## 17. ГАРАНТИЙНЫЕ ОБЯЗАТЕЛЬСТВА

Гарантийный срок эксплуатации 12 месяцев со дня продажи. Основания для прекращения гарантийных обязательств: • нарушение настоящего Руководства;

- наличие механических повреждений;
- 

• наличие следов воздействия влаги и агрессивных веществ; • наличие следов неквалифицированного вмешательства в электрическую схему устройства.

В течение гарантийного срока Изготовитель бесплатно устраняет неисправности устройства, возникшие по его вине, или заменяет неисправные узлы и блоки.

Срок службы изделия 6 лет.

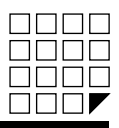

iron<sup>1</sup>Logic Электронный замок для мебели Z-795 (мод. Е HT)

## 16. ДОПОЛНИТЕЛЬНОЕ ОБОРУДОВАНИЕ

# - Вакуумный съемник для извлечения антенны

Предназначена для извлечения антенны из уже установленного считывателя для подачи питания с помощью внешнего модуля.

# - Модуль замка для шкафчика

Модуль замка без электроники, для замены или ремонта.

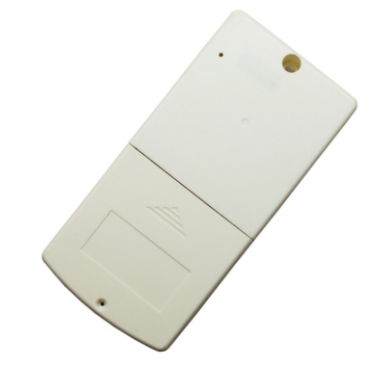

- Адаптер Z-2 (мод. Е Н Hotel) Предназначен для настройки замков через компьютер и последующего программирования браслетов.

#### - Модуль внешнего питания

Предназначен для подачи питания в замки для шкафчика. Используется для подачи внешнего питания в случае закрытия шкафчика и одновременной просадки батареек.

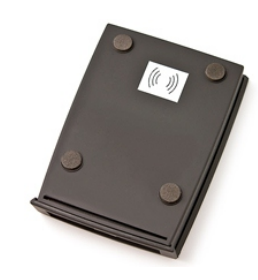

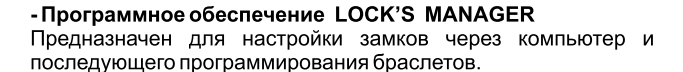

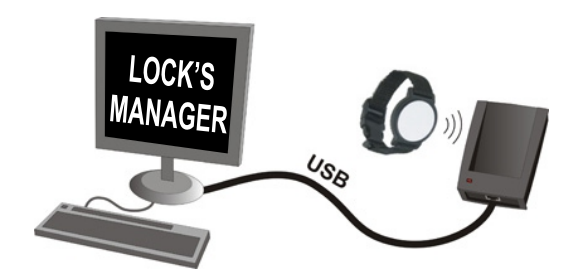

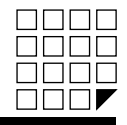

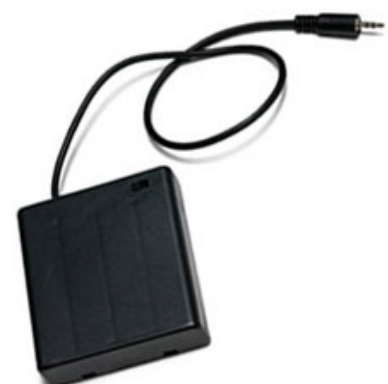

- Браслеты (см. сравнительную таблицу на стр. 11).

www.ironlogic.r

12 стр.

www.ironlogic.ru

 $\Box \Box \Box \Box$ 0000  $\Box$  $\Box$  $\Box$ **DOOL** 

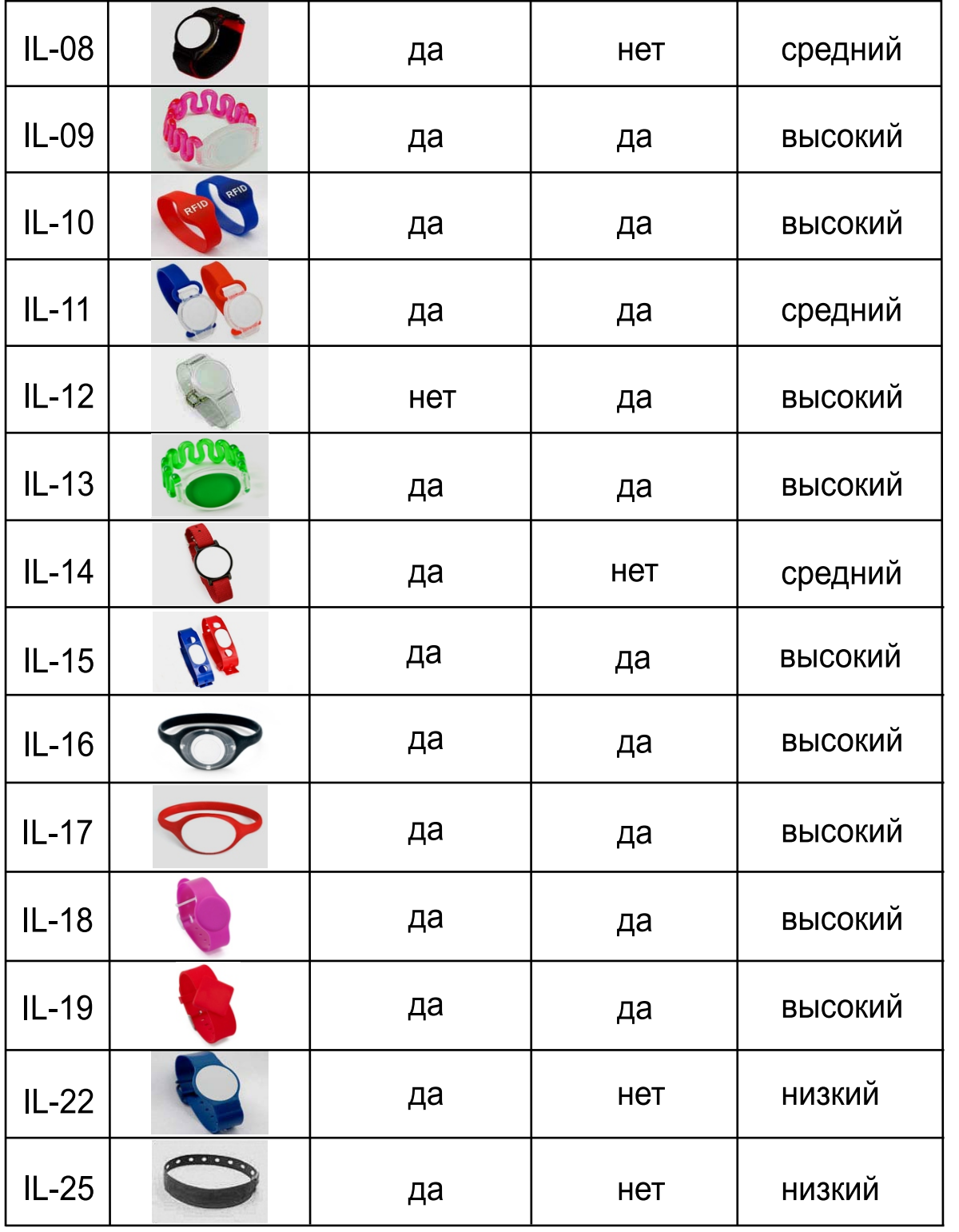

# Сравнительная таблица бесконтактных браслетов

Фото

**Нанесение** 

логотипа / номера

да

Использование

в воде

Het

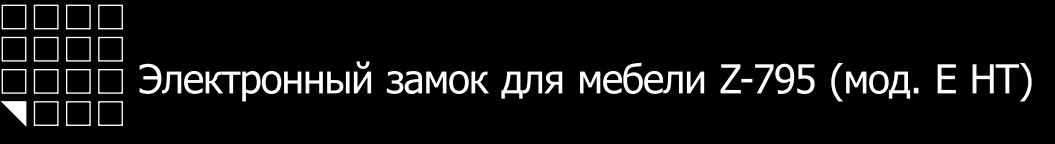

Модель

 $IL-07$ 

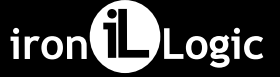

Жизненный

цикл

средний